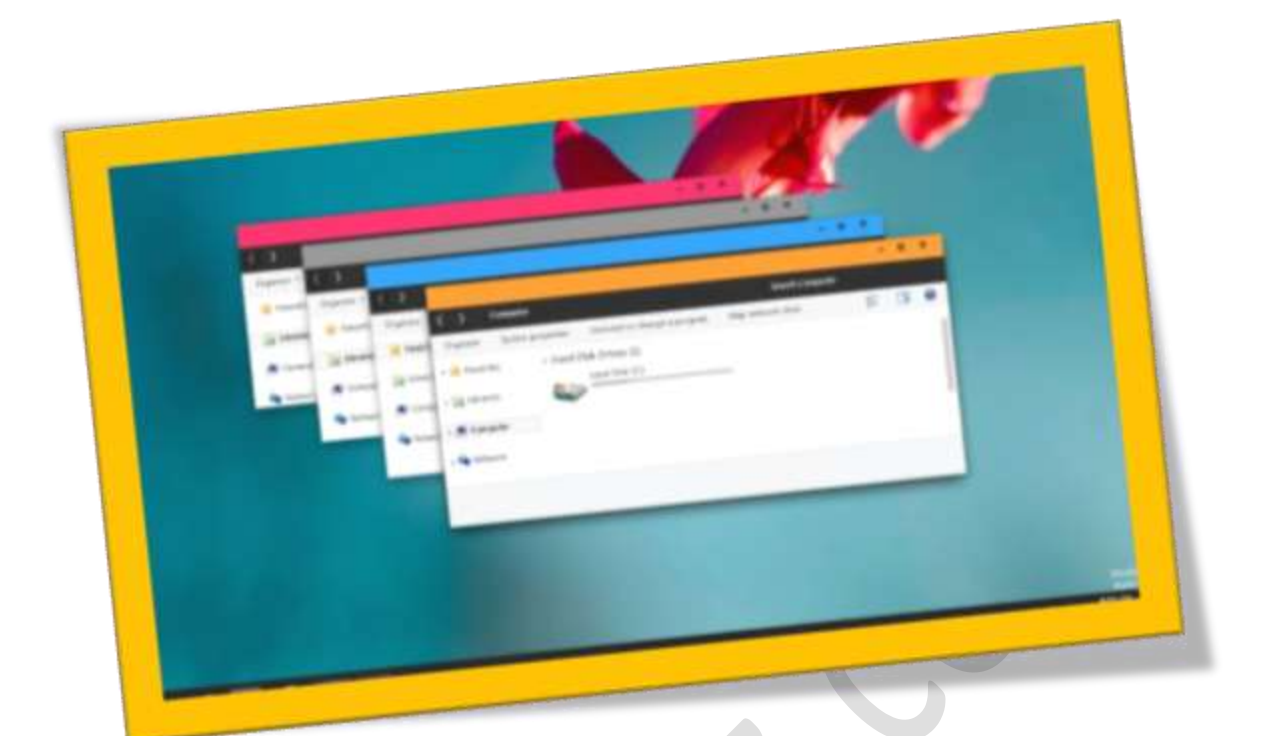

**ترفند های کاربردی ویندوز 7**

 $\bullet$ 

**تعداد صفحات:٨** 

**هتیه کننده: مهندس شهربانودوستی**

**در این مقاله فهرستی از ترفند هاای کاربردی ویندوز 7را برایمشا مجع اوری کرده ایم .** 

**کلید ویندوز و کلید های جهت دار**

**فشار دادن مهزمان کلید ویندوز و کلید های جهت دار چپ )راست(باعث می شود تا پنجره فعال در گوشه مست چپ )راست(قرار گیرد.**

**فشار دادن کلید ویندوز و کلید جهت دار باال باعث ماکسیمایز شدن پنجره جاری و فشار داده کلید ویندوز و کلید جهت دار پایین باعث مینیمایز شدن پنجره جاری می شود.**

**استفاده از** shift

**در صورتی که میخواهید پنجره به صورت عمودی کشیده شود)ابتداکلید ویندوز و کلید جهت دار پایینرا فشار دهید تا نتیجه این عمل را هبرت ببینید ( کلید های** shift **+ ویندوز و کلید جهت دار باال را فشار دهید. برای کاهش ارتفاع کلید های** shift**+ ویندوز و کلید جهت دارپایین را فشار دهید.**

**کلید ویندوز و کلید های + و-**

**در صورتی که در پنجره ای نیاز به عمل زوم دارید کلید های ویندوز و + یا –را مهزمان بفشارید.کلید ویندوز و +باعث ایجاد بزرگنمایی و ویندوز و – باعث اعمال کوچک منایی می شود.**

**پاک کردن متام پنجره های باز از پشت پنجره جاری**

**در صورتی که خبواهید متامی پنجره های باز که در پشت پنجره فعلی قرار گرفته اند را به یکباره مینیمایز کنید کافی است کلید های ویندوز و** home **را با هم فشار دهید.**

**استفاده از سرچ ویندوز 7**

**با استفاده از کادر جستجوی ویندوز 7به راحتی میتوانیدبرنامه های خمتلف را پیدا و اجرا منایید.**

**برای استفاده از سرچ می توانید بر روی دکمه استارت در نوار وطیفه کلیک کرد و یا کلید ویندوز صفحه کلید را فشار دهید. ویندوز 7به خوبی کار سرچ را اجنام داده و مواردی که با عبارت وارد شده مطابقت داشته باشد را برای مشا منایش می دهد.در صورتی که چند گزینه برای مشا نشان داده شود به راحتی با کلید های جهت دار می توانید بین آهنا جابه جا شوید و با زدن اینرت برنامه مورد نظر را اجرا منایید.**

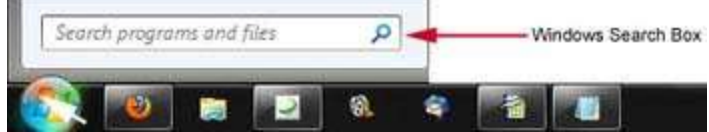

# **اجرا در حالت** administrator

**برخی از برنامه ها ممکن است برای اجرا شدن نیاز به حالت** administrator**داشته باشند. در صورت متایل میتوانید اینبرنامه ها را با استفاده از کادر جستجو در حالت** administrator**اجرا منایید.برای اجنام این کار نام برنامه مورد** 

**نظر را در کادر جستجو وارد کنید اما کلید اینرت را نزنید. در عوض کلید های** Enter+Shift+Ctrl**را بزنید.این کلیدهای ترکیبی باعث می شود تا برنامه در حالت** administrator **اجرا شود.در صورتی که میخواهید یک برنامه را در حالت** administrator **اجرا کنید کافی است کلید های** Shift+Ctrl**را نگه داشته و روی برنامه مورد نظر کلیک کنید.**

**پین کردن یک برنامه به تسک بار**

**متامی برنامه ها را می توان به تسک بار پین کرد تا برای اجرای اهنا نیازی به استفاده از منوی استارت نباشد.برای پینکردن یک برنامه به تسک بار کافی است بروی ایکن و یا شورتکات برنامه مورد نظر راست کلیک کرده و گزینه** to Pin Taskbar **را انتخاب کرد.راه دیگر این است که برنامه مورد نظر را به تسک بار درگ کنید.**

**در صورتی که میخواهید برنامه ای پین شده ای را از تسک بار حذف کنید کافی است که بر روی برنامه مورد نظر در تسکبار کلیک راست کرده و گزینه** Taskbar the from program this Unpin**را اننتخاب کنید. مهچنین مشا می توانید برنامه مورد نظر در تسک بار را به مست بیرون از تسکبار درگ کرده و سپس گزینه** program this Unpin Taskbar the from**را کلیک کنید.**

### **تغییر مکان و انتقال ایکن برنامه های پین شده در تسک بار**

**مشا می توانید ایکن های قرار گرفته در تسکبار را حرکت داده و مکان آهنا را تغییر دهید برای این کار کافی است که بر روی ایکن مورد نظر کلیک چپ کرده و آن را به مست مورد نظر درگ کنید.**

**کلید ویندوز و کلید های عددی**

**فشردن کلید ویندوز و کلید های عددی که در ردیف باالیی کیبورد قرار گرفته است باعث باز شدن و اجرای برنامه های پین شده در تسکبار می شود .**

**به عنوان مثال درتصویر زیر از تسکبار ویندوز 7فایرفاکس در جایگاه اول،کنرتل پنل در جایگاه دوم و فتوشاپ در جایگاه سوم قرار گرفته است. حاال در صورتی که کلید های ویندوز و مشاره 3 فشرده شود برنامه فتوشاپ اجرا می شود.**

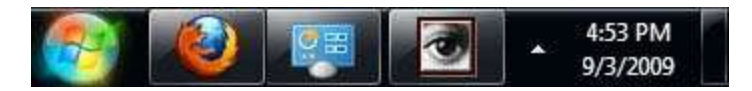

#### **پین کردن پوشه های دخلواه به تسکبار**

**در صورتی که از پوشه ای زیاد استفاده می کنید می توانید آن را به تسکبار پین کنید. برای این کار کافی است روی پوشه مورد نظر کلیک کرده و آن را به مست تسکبار درگ کنید تا زمانی که عبارت** Explorer Windows to Pin **را مشاهده کنید.**

#### **باز کردن دو پنجره جمزا از یک برنامه**

**در صورتی که میخواهید دو پنجره جمزا از یک برنامه را اجرا کنید کافی است که کلید** shift**را نگه داشته وبر روی ایکن برنامه در تسکبار کلیک کنید.**

#### **مشاهده دسکتاپ**

**برای مشاهده دسکتاپ به صورت کامل کافی است که در گوشهمست راست تسکبار کلیک کنید.**

# **سفارشی سازی ناحیه اطالع رسانی**

**در ویندوز ویستا و 7امکان ویرایش ناحیه اطالع رسانی وجود دارد.در صورتی که روی فلشی که در این قسمت وجود دارید کلیک کنید خواهید دید که ایکن تعدادی از برنامه ها به طور پیش فرض در این قسمت قرار دارد که مشا با کلیک بر روی** Customize **می توانید این ایکن ها را خمفی یا منایش دهید . در این خبش برای هر ایکن سه حالت** .notifications show only or ,show t'don ,show **را مشاهده خواهید کرد که بر اساس نیاز خود می توانید هر یک از آهنا را انتخاب منایید.**

#### **هببود کیفیت متون**

**استفادهاز** Tuner Text [ClearType](http://www.computerhope.com/jargon/c/cleartyp.htm) **ویندوز باعث افزایش کیفیت متونی می شود که مشا در حال مطالعه آهناهستید. برای استفاده از این ویژگی ویندوز کافی است که در کادر جستجوی ویندوز عبارت** exe.cttune **را تایپ کرده و کلید اینرت را بزنید.**

### **فعال و غیر فعال کردن ویژگی های ویندوز7**

**برا فعال و غیر فعال کردن این ویژگی کافی است در کادر جستجو عبارت** features**را تایپ کرده و کلید اینرت را فشار دهید.**

**در پنجره باز شده در ستون مست چپ بر روی عبارت** off or on features Windows Turn**کلیک کنید.**

**در پنجره باز شده می توانید با فعال و غیر فعال کردن هر یک از چک باکس ها آن ویژگی را فعال یا غیر فعال منایید.**

#### **استفاده از پنجره** Reliability**و**Performance

**با استفاده از پنجره** Reliability**قادر خواهید بود تا مشکالتی که در ویندوز رخ داده است را مشاهده منایید. برای این کار کافی است در کادر جستجو عبارت** Reliability**را واردکرده سپس کلید اینرت را بفشارید. پنجره** Reliability **برای مشا اجرا خواهید شد که در آن میتوانید کلیه مشکالت و خطاهایی را که در سیستم رخ داده است به مهراه تاریخ آهنا مشاهده منایید.**

**در صورتی که میخواهید کارایی )**Performance **)را مشاهده کنید کافی است که در کادر جستجو عبارت**  Performance **را وارد کرده و اینرت را بزنید. در این پنجره مشا میتوانید کارایی سیستم خود را مشاهده منایید.**

**فعال سازی زیر خط کلیدی شورتکات ها**

**به طور پیش فرض برخی از شورتکات های کلیدی در ویندوز 7 دارای زیر خط هستند . در صورتی که خبواهید این ویژگی را برای مهه برنامه ها فعال کنید کافی است مراحل زیر را اجنام دهید.**

**کنرتل پنل را باز کنید.**

- **.1 بر روی گزینه .**Center Access of Ease **کلیک کنید.**
- **.کنید کلیک**Make the keyboard easier to use **گزینه روی بر .2**
- **.3 بر روی چک باکس** keys access and shortcuts keyboard Underline **کلیک کنید.**
	- **تغییر نام یکباره فایل ها**

**برای تغییر نام یکباره چندین فایل به صورت مهزمان ابتدا متامی فایل ها را انتخاب کرده و سپس کلید** 2f **را فشار دهید. حاال نام مورد نظر را تایپ کرده و کلید اینرت را بزنید خواهید دید که متامی فایل ها دارای نام یکسان هستند که به ترتیب مشاره گذاری شده اند.**